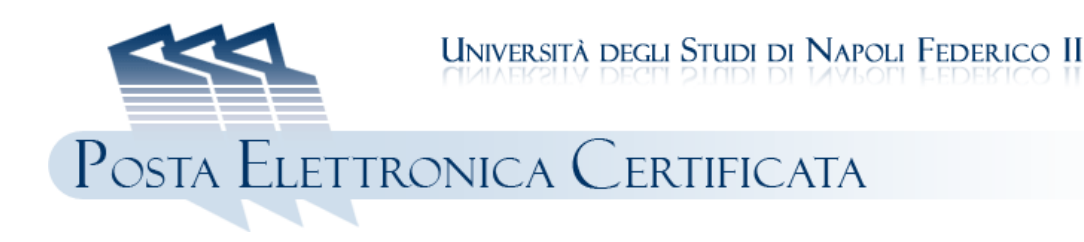

## **INFORMATIVA SULLA PEC**

A partire dall'anno accademico 2011-2012, l'Università assegna a ciascuno studente immatricolato una casella di Posta Elettronica Certificata (**PEC**).

**La PEC è un sistema di comunicazione moderno, veloce e sicuro nato con lo scopo di sostituire la tradizionale raccomandata con ricevuta di ritorno**. In pratica, si tratta di un sistema posta elettronica con alcune importanti caratteristiche aggiuntive, prima fra tutte, la prova legale dell'invio e della consegna di documenti informatici. A chi invia un messaggio di PEC viene infatti recapitata una ricevuta di avvenuta consegna non appena il proprio messaggio giunge a destinazione (viene cioè depositato nella casella di posta elettronica del destinatario). Tale ricevuta, contenente anche la precisa indicazione della data e dell'ora della consegna, ha validità legale esattamente come avviene per l'avviso di ricevimento di una tradizionale raccomandata.

Mediante la PEC, quindi, l'amministrazione dell'Ateneo e gli studenti possono far viaggiare in modo elettronico informazioni e comunicazioni ufficiali, documenti ed istanze formali.

L'indirizzo PEC assegnato dall'Università a ciascun immatricolato è "**NomeUtente@studentipec.unina.it"**, dove "NomeUtente" è l'identificativo personale dello studente, lo stesso utilizzato per la Posta Elettronica istituzionale (PE) UNINA, il cui indirizzo completo è invece **"NomeUtente@studenti.unina.it"**. Per l'utilizzo della PE UNINA si raccomanda di consultarne il regolamento all'indirizzo: http://allegati.unina.it/ateneo/regolamenti/2010/4488\_2912.pdf.

La **password** per accedere alle due caselle è quella scelta dallo studente durante la procedura di immatricolazione on line, mentre il codice per il "reset password" è il **PIN** dello studente. Le due caselle (PEC e PE), **sono attivate** a fronte dell'avvenuto pagamento delle tasse universitarie.

La capacità delle caselle PEC è di **100 MB**, ragion per cui, è necessario che ciascuno studente verifichi periodicamente l'occupazione di spazio della propria casella salvando i messaggi importanti e svuotando la casella. Per migliorare l'utilizzo del nuovo servizio, l'arrivo di un messaggio PEC è notificato anche sulla casella di posta elettronica istituzionale. In tal caso, l'interessato deve subito collegarsi alla propria casella PEC per visualizzare ed eventualmente salvare sul PC il messaggio.

L'indirizzo del servizio PEC gestito dall'Università (UNINAPEC) è: **https://webpec.unina.it** 

Informazioni più dettagliate sul servizio UNINAPEC sono reperibili all'indirizzo: **http://www.unina.it/UNINAPEC** 

In particolare, è importante consultare il **Manuale operativo** con la descrizione delle caratteristiche generali del servizio UNINAPEC e la **Guida rapida** che illustra le modalità operative di accesso al servizio UNINAPEC e di utilizzo delle caselle PEC.

\_\_\_\_\_\_\_\_\_\_\_\_\_\_\_\_\_\_\_\_\_\_\_\_\_\_\_\_\_\_\_\_\_\_\_\_\_\_\_\_\_\_\_\_\_\_\_\_\_\_\_\_\_\_\_\_\_\_\_\_\_\_\_\_\_\_\_\_\_\_\_\_\_\_\_\_\_\_\_\_\_\_\_\_\_\_\_\_\_\_\_\_\_\_

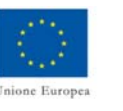

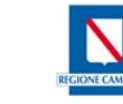

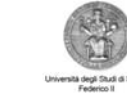

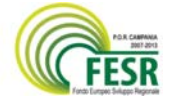